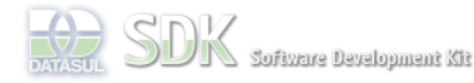

oard > SDK - Software Development Kit - v.1.0 > … > Área do Desenvolvimento > Projetos > Tools > Tools Library > Metadados > FAQ > Como abrir um FreeForm em Flex?

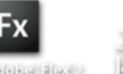

 $\sqrt{\frac{2}{1}}$  Search Log In

## **Home Específicos** Flex Getting Started Java Processo Datasul Progress Tools Trilhas User **Page Operations Browse Space** SDK - Software Development Kit - v.1.0 **Como abrir um FreeForm em Flex?** Added by anderson.andreatta, last edited by Claudio Montenegro on Abr 07, 2011 (view change) Labels (None) Abaixo segue um trecho do código de como abrir um FreeForm do metadados: //Parâmetros necessário para abrir o programa freeForm var parameters: Map = new Map(); //Nome do diretório onde é armanezado os xml das views (crud e freeForm) var viewFolder:String = "view"; //Nome da aplicação var appName:String = "appTeste"; //Nome do diretório onde é armazenado os xml que representa os formulários do tipo freeForm var freeFormFolder:String = "freeform"; //Nome do formulário var freeFormName:String = "ViewTeste"; //Caminho do arquivo xml do formulário<br>var xmlName:String = viewFolder + "/" ng = viewFolder + "/" + appName + "/" + freeFormFolder + "/" + freeFormName; //Adiciona nos parâmetros o caminho do formulário parameters.put("xmlName", xmlName); //Chamada de execução de um programa freeForm em Flex<br>WorkspaceMediator.openResource(UIResource.getInstance("fnd.swf", "mdfreeformview-flex", UIResource.TYPE\_VIEW), parameters); Para abrir o FreeForm como popup (WINDOW), substitua a última linha do exemplo anterior por: WorkspaceMediator.openResource(UIResource.getInstance("fnd.swf", "mdfreeformpopup-flex", UIResource.TYPE\_WINDOW), parameters); O próximo exemplo mostra como abrir um FreeForm a partir de uma tela Flex e passar parâmetros para o mesmo: private function openFreeForm():void { //Parâmetros necessário para abrir o programa freeForm var parameters:Map = new Map(); //Caminho do arquivo xml do formulário var xmlName:String = "view/cmtestes/freeform/ViewTeste"; //Adiciona nos parâmetros o caminho do formulário parameters.put("xmlName", xmlName); // Adiciona parâmetros para o FreeForm a ser aberto<br>var ablscript:ABLScript = new ABLScript();<br>ablscript.setGlobalVar("viewTeste\_var1", txtVar1.text);<br>ablscript.setGlobalVar("viewTeste\_var2", txtVar2.text); //Chamada de execução de um programa freeForm em Flex WorkspaceMediator.openResource(UIResource.getInstance("fnd.swf", "mdfreeformview-flex", UIResource.TYPE\_VIEW), parameters); } - Os parâmetros chegam no FreeForm como variáveis globais, portando utilize nomes que não sejam fáceis de serem utilizados em outras variáveis globais, ou os valores podem ser sobrescritos. No exemplo anterior foi utilizado como nome o seguinte formato: nomeFreeForm\_nomeVar (ex: viewTeste\_var1). Para obter os valores dos parâmetros no FreeForm declare variáveis globais da segunte forma: DEFINE GLOBAL SHARED VARIABLE viewTeste\_var1 AS CHARACTER. DEFINE GLOBAL SHARED VARIABLE viewTeste\_var2 AS CHARACTER. Ver Também: Como compartilhar variáveis com telas Flex? Quando um FreeForm for aberto como POPUP, o tamanho da janela será definido pelas propriedades **popupWidth** e **popupHeight** do **FreeForm**. Caso essas propriedades não estejam definidas, serão utilizadas as propriedades **width** e **height** do **container principal** do FreeForm.

Powered by Atlassian Confluence 2.8.0, the Enterprise Wiki. Bug/feature request - Atlassian news - Contact administrators